## **Read this First!**

Your new instrument has been shipped without the batteries installed to preserve battery life and prevent damage to the instrument. When installing please carefully note the polarity of the batteries. Also, please put the four supplied washers on the case screws before inserting through the back cover (the washers go outside the case).

Before operating the LP-80 ceptometer, download the USB Driver from the USB key in your manual or online at http:// www.decagon.com/USB, set the time, date, and location for your area, and normalize the probe sensors to the PAR conditions at your location. Follow steps 1 through 5 to normalize the probe sensors.

- 1. Attach the external PAR sensor cable to the port on the right side of the AccuPAR.
- 2. Attach the external PAR sensor head to the bubble level lug at the base of the probe using the sensor threaded thumbscrew. Make sure to remove the cover from the external sensor.
- 3. Turn the LP-80 on and press the MENU button until you reach the Config menu.
- 4. Use the down arrow key to scroll to the selection labeled "External Sensor Const" verify that the number displayed onscreen is the same as the number on the external sensor calibration tag (attached to the sensor cable).
- 5. Scroll up to "Calibration" and press ENTER. Make sure to attach the external sensor securly to the lug and to allow for sufficient sunlight. Keep as far away as possible from the LP-80 and press the ENTER key. The current calibration for each probe segment appears. To recalibrate the probe segments press ENTER again or press ESC to cancel the calibration.

10566 | 20-07-15

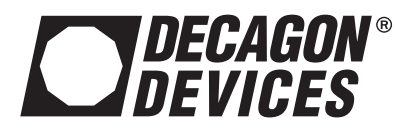

2365 NE Hopkins CT Pullman, WA 99163 USA Email: support@decagon.com Tel: 509-332-5600

## **Read this First!**

Your new instrument has been shipped without the batteries installed to preserve battery life and prevent damage to the instrument. When installing please carefully note the polarity of the batteries. Also, please put the four supplied washers on the case screws before inserting through the back cover (the washers go outside the case).

Before operating the LP-80 ceptometer, download the USB Driver from the USB key in your manual or online at http:// www.decagon.com/USB, set the time, date, and location for your area, and normalize the probe sensors to the PAR conditions at your location. Follow steps 1 through 5 to normalize the probe sensors.

- 1. Attach the external PAR sensor cable to the port on the right side of the AccuPAR.
- 2. Attach the external PAR sensor head to the bubble level lug at the base of the probe using the sensor threaded thumbscrew. Make sure to remove the cover from the external sensor.
- 3. Turn the LP-80 on and press the MENU button until you reach the Config menu.
- 4. Use the down arrow key to scroll to the selection labeled "External Sensor Const" verify that the number displayed onscreen is the same as the number on the external sensor calibration tag (attached to the sensor cable).
- 5. Scroll up to "Calibration" and press ENTER. Make sure to attach the external sensor securly to the lug and to allow for sufficient sunlight. Keep as far away as possible from the LP-80, press ENTER. The current calibration for each probe segment appears. To recalibrate the probe segments press ENTER again or press ESC to cancel the calibration.

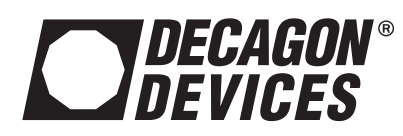

2365 NE Hopkins CT Pullman, WA 99163 USA Email: support@decagon.com Tel: 509-332-5600